# Banka Ana Kod Listesi

Banka Ana Kod Listesi, Genel Bölümünde Rapor menüsünün altında yer alır.

Banka Ana Kod Listesi ekranı; Sahalar, Toplam, Sıralama, Aralık/Maske ve Yazıcı Seçenekleri sekmesinden oluşur.

#### Sahalar

Raporda listelenmesi istenen tüm saha isimlerinin yer aldığı sekmedir. "Dosya Sahaları", seçilen rapor bölümüne göre değişkenlik gösterir Yani, "Stok Sabit Listesinde" stok kartında bulunan tüm sahalar, "Cari Sabit Listesinde" ise cari karttaki tüm sahalar listelenir.

Bu sahalardan hangisinin raporda yer alması isteniyorsa, ilgili sahanın üstüne fare ile ilerleyerek gelinir. Belirlenen sahanın üzerinde iken farenin sol tuşu ile çift tıklayarak veya "EKLE" düğmesini farenin sol tuşu ile bir kez tıklayarak, ilgili sahanın "Rapor Sahaları" bölümüne geçirilmesi gerekir. Bu şekilde bir veya birden fazla sahanın listelenmesi istendiğinde, ilgili sahaların rapor sahaları bölümüne aktarılarak kısıt verilmeye hazır hale getirilmesi gerekir. Sahalar istenen sırada seçilmemişse, "Sahalar" sekmesinde iken farenin sol tuşu ile işaretlendikten sonra istenen sıraya taşınabilir.

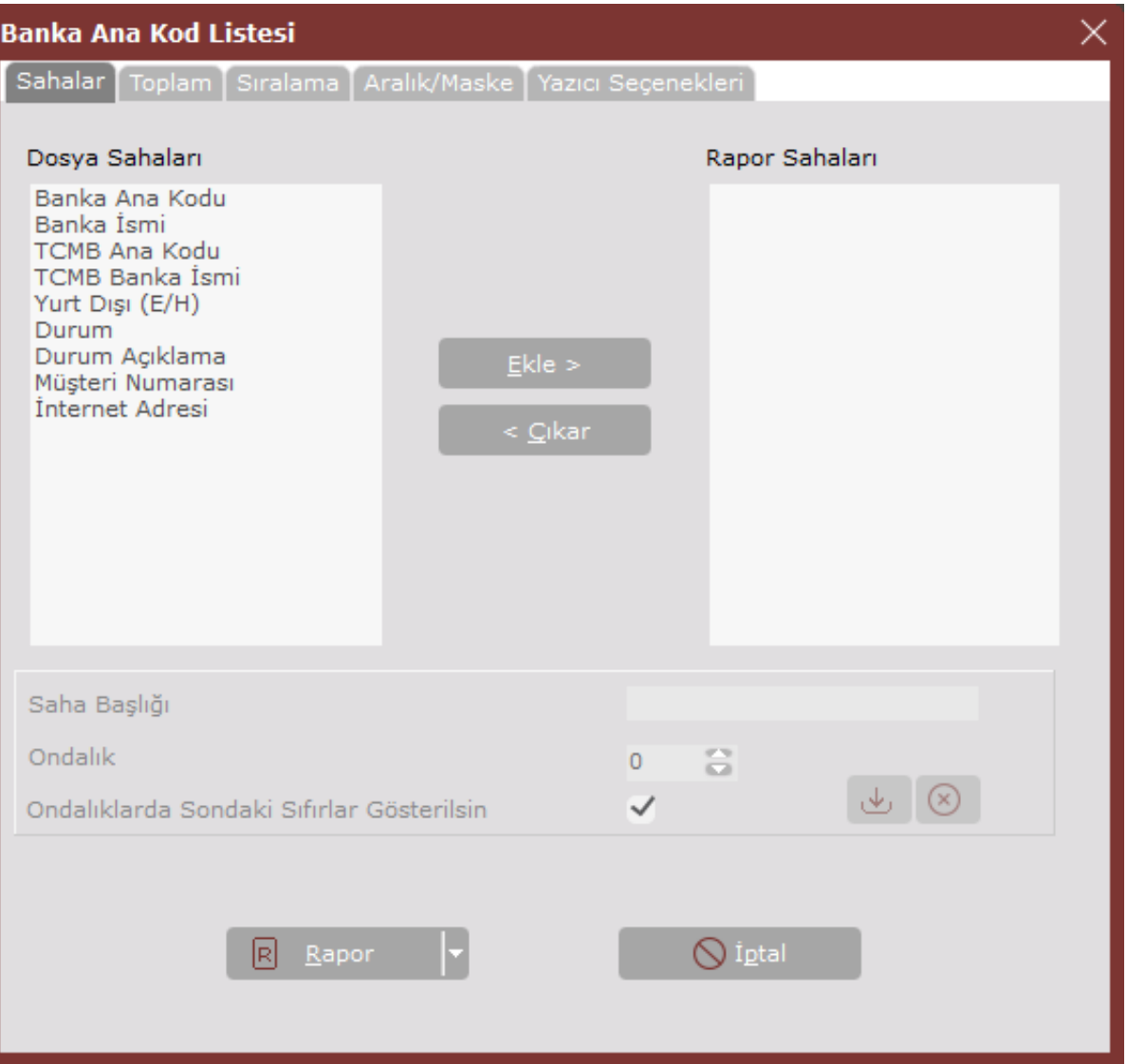

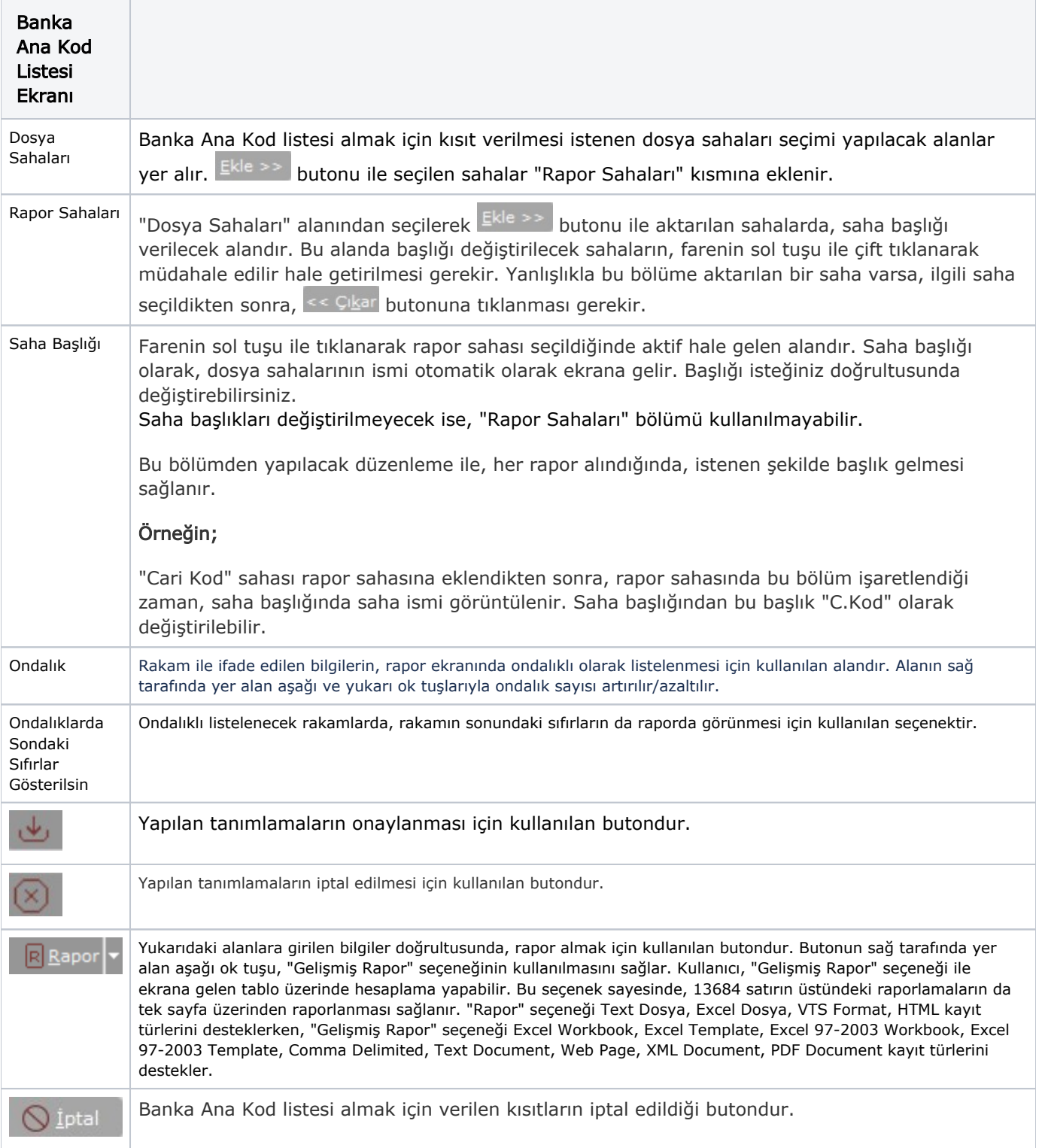

Bu ekran tamamlandıktan sonra, isim verilerek, Dosya/Sakla seçeneğiyle raporun kaydedilmesi gerekir. "Dosya Türü" olarak hangi seçenekle saklandığının belirtilmesi gerekir. Dosya Aç seçeneği konusunda bilgi verilerek saklanan raporun tekrar ekrana getirilmesi istendiğinde "TOPLAM" sekmesine geçilmesi gerekir.

## Toplam

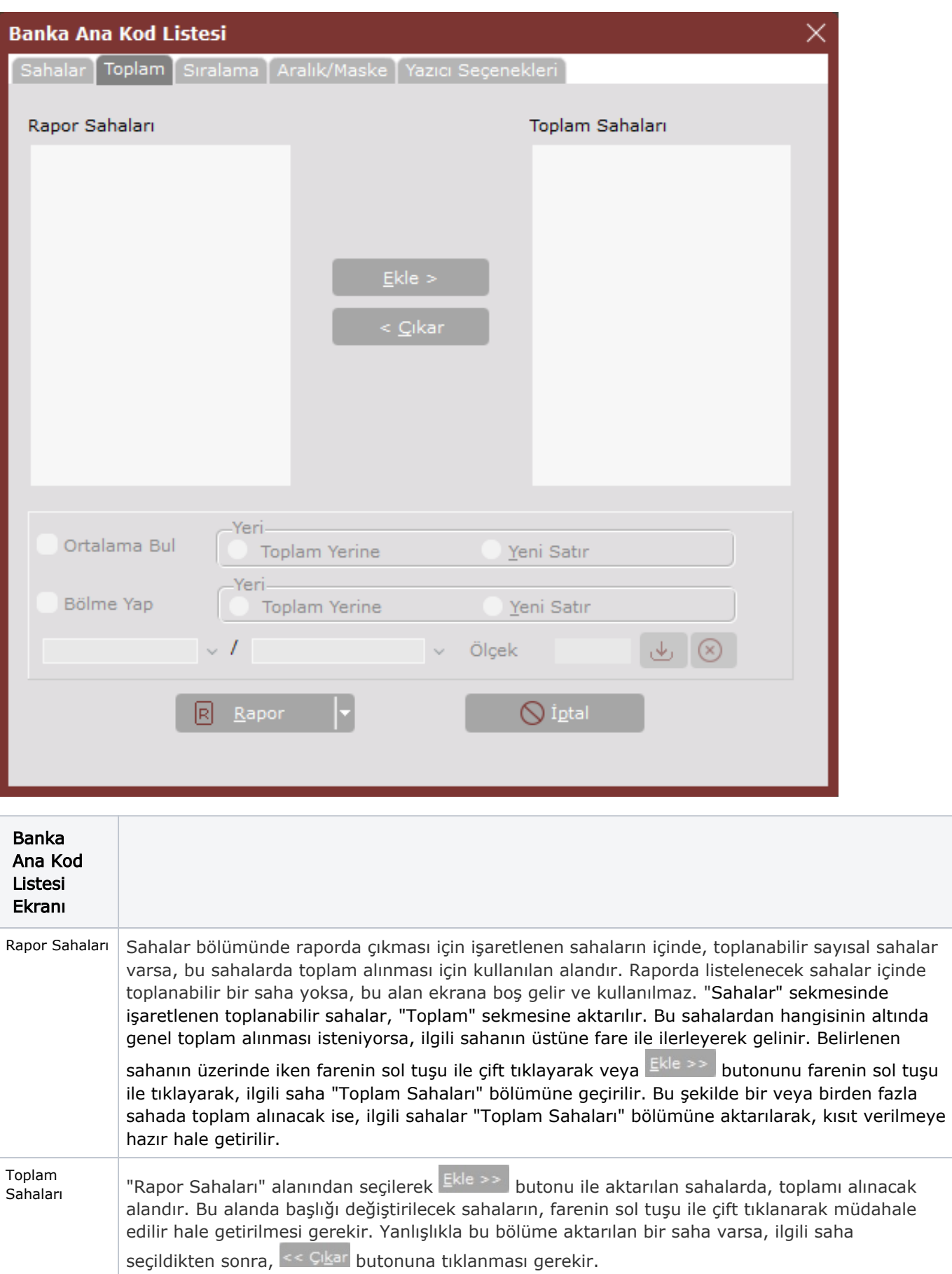

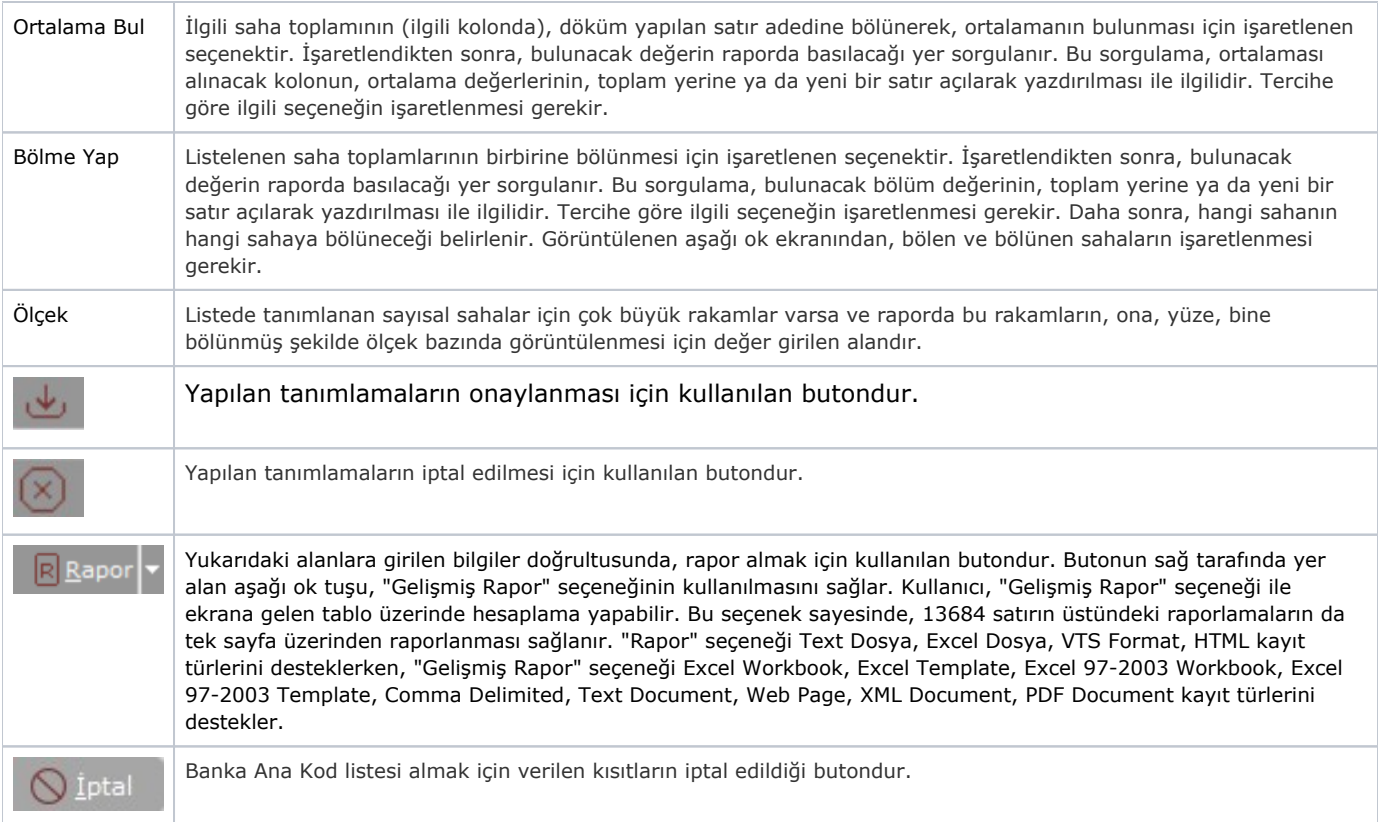

Sıralama

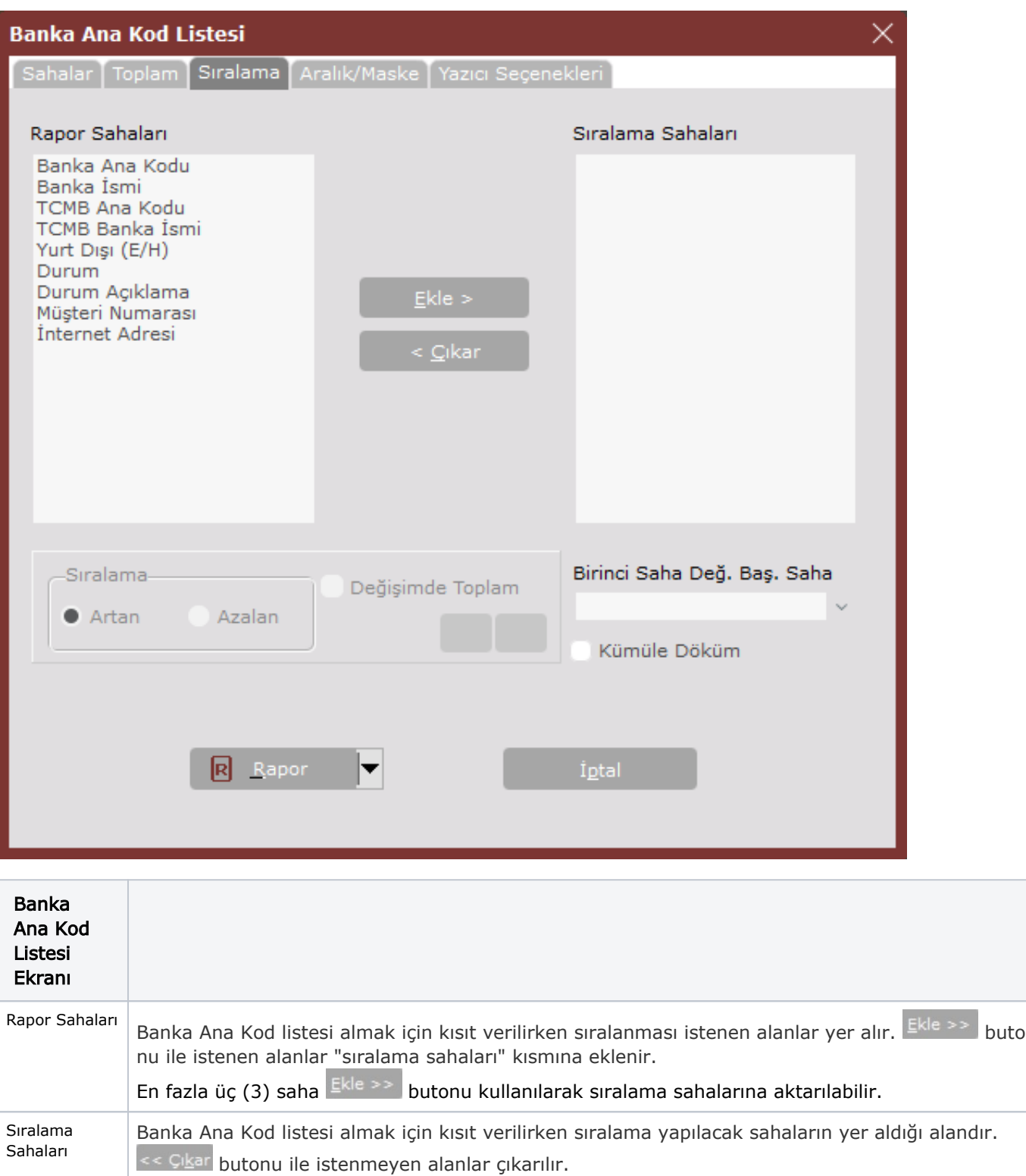

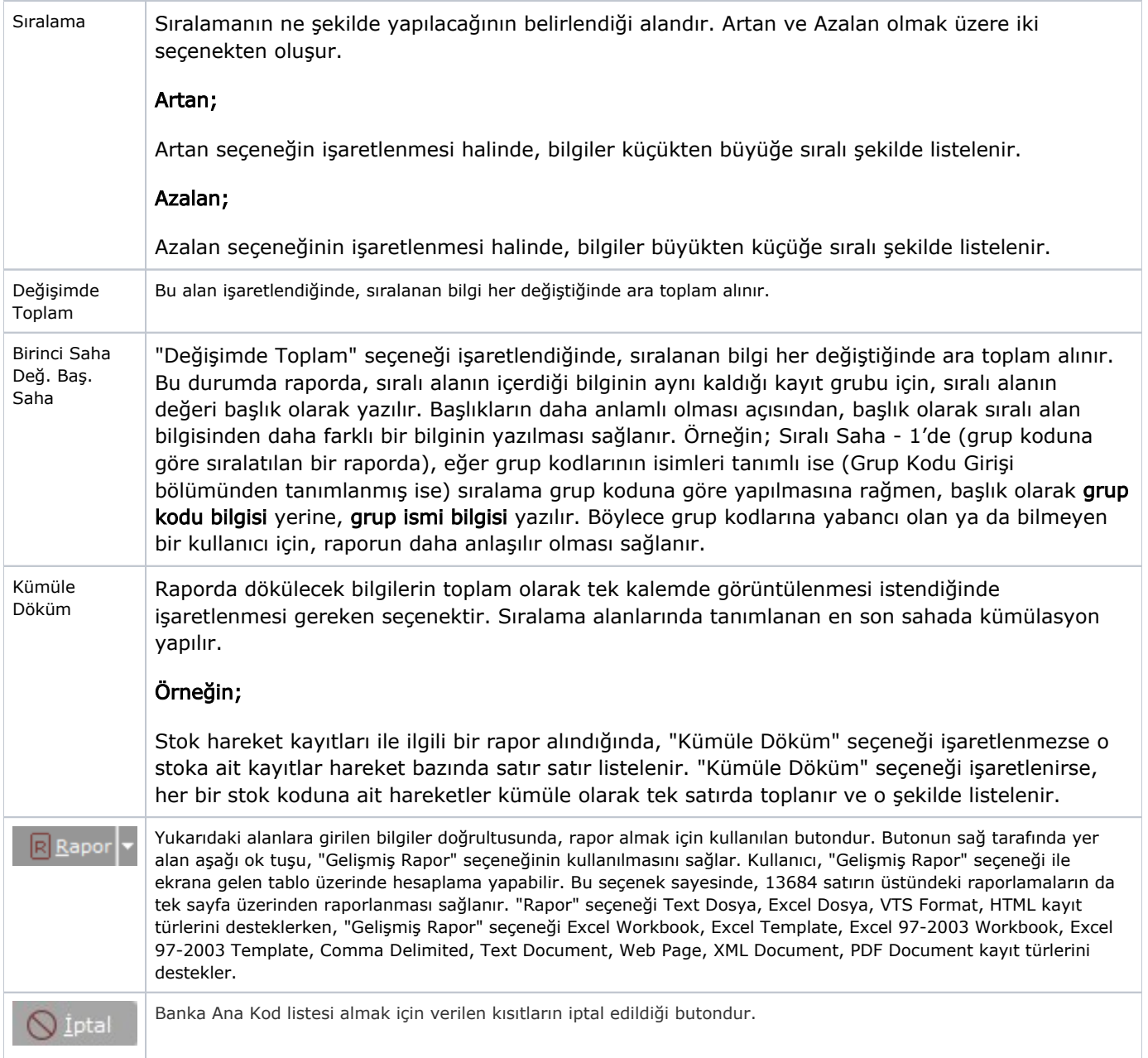

# Aralık/Maske

Rapora dahil olan ya da olmayan sahalar üzerinde aralık ve maske tanımlaması yapılmasını sağlar. İlk olarak "Rapor Sahaları" bölümünden kısıt verilecek sahanın/sahaların seçilmesi gerekir. Daha sonra "Kısıt Verilecek Sahalar" bölümüne aktarılan sahalardan kısıt verilecek saha, farenin sol tuşu ile çift tıklanarak seçilir. Bu işlem yapıldığında, ekranın alt bölümündeki seçenekler aktif hale gelir. Aranan bilginin uygun olan kısıtlar "Aralık /Maske" sekmesinden verilir. Eğer birebir aranan bilgiye eşit bir kısıt verilmesi isteniyorsa, "Eşit" seçeneğinin seçilmesi gerekir.

# Örnek 1

"Net Satış Tutarı" alanında 10.000.000 yazanlar istendiği zaman, "Eşit" seçilerek karşısındaki sahaya 10.000.000 yazılması gerekir. Verilecek olan kısıt sayısal bir sahayla ilgili ise, "Küçük", "Küçük veya Eşit", "Büyük", "Büyük veya Eşit", "Arasında" seçeneklerinden biri kullanılır.

# Örnek 2

Miktar sahası 1 rakamından büyük olanlar için veya bakiyesi 10.000.000 ile 100.000.000 arasında olanların listelenmesi için bu seçenekler kullanılabilir. Aranan bilgilerin kayıt doğruluğundan emin olunmadığı durumlarda, bu seçeneklerin hiçbiri işe yaramaz.

# Örnek 3

"Cari Sabit Kartların" açılımında "İl" alanına bilgi girilirken İzmir, Izmır veya Izmir gibi kayıtlar girilmiş olabilir. Tü m "İzmir" müşterilerine ait bir rapor alınması için yukarıdaki şekilde bir kısıt verilmesi gerekir (Burada 2. ve 4. Karakter herhangi bir karakter olabilir).

# Örnek 4

\_ZM\_R( \_ ) veya % işaretleri kullanılarak maskeleme yöntemiyle rapor alınacaksa, kısıtta mutlaka "Benziyor" seçeneğinin kullanılması gerekir. Maske işaretleri alfanümerik sahalarda kullanılabilir. Türkçe karakter kullanımı veya kısaltmalardan kaynaklanacak hataları ortadan kaldırmak için "İlçe" bilgisi içinde "yaka" yazanlar istendiği takdirde, bilginin aranma şekline göre başına, sonuna veya her iki tarafına da % işareti konularak arama yapılabilir. Buradaki % işaretinin anlamı, aranan bilgi haricinde başka karakterlerin de mevcut olduğu anlamına gelir.

# Örnek 5

#### %YAKAYAKA ile biten bilgiler

#### YAKA%YAKA ile başlayan bilgiler

%YAKA% içinde YAKA geçen bilgilerin bulunarak rapora dahil edilmesini sağlar. % işareti kullanılmadan arama yapılırsa, program sadece "YAKA" yazan bir bilgi arar ve bilgilerin içinde buna uyan bir bilgi yoksa rapor boş gelir. Kısıt verilirken tek bir sahada kısıt verilmesi şartı aranmaz. Birden fazla sahada kısıt verileceği gibi, aynı sahada karşılaştırmalı olarak da kısıt verilebilir. İlçe bilgisinde "Karşıyaka" veya "Alsancak" yazan cariler istendiği takdirde, aynı sahada birden fazla kısıt verilebilir. İlk kısıt verildikten sonra yine aynı saha seçilerek bu saha için 2. kısıdın verilmesi gerekir. İlk sahaya göre farklı olarak "ve/veya" seçeneği aktif hale gelir. Burada, bir önceki seçenekle Banka Ana Kod lı olarak her iki özelliği birbirine bağlayabilir veya biri bulunamadığı takdirde diğerinin aranması sağlanabilir.

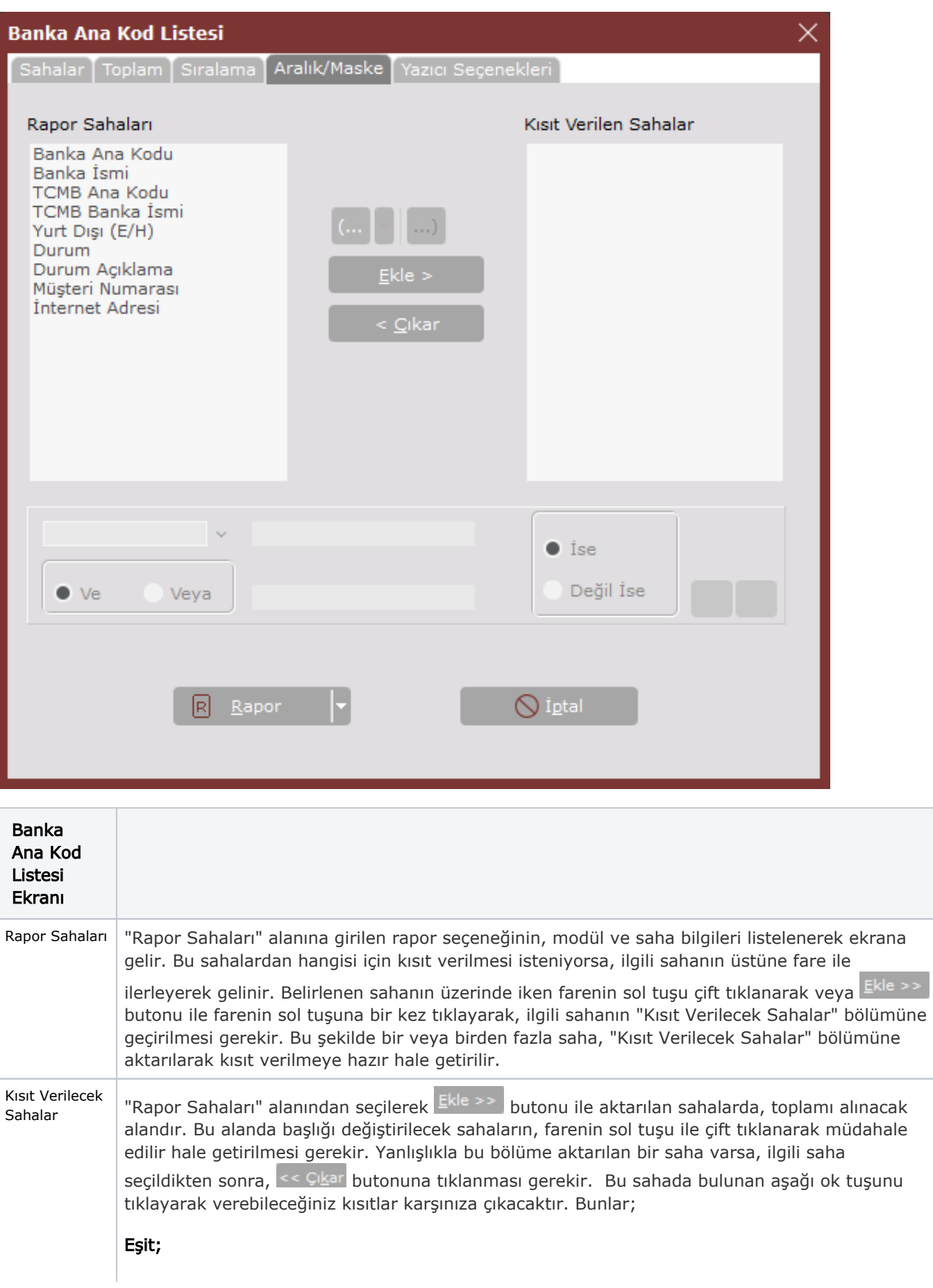

İşaretlenen alanda belli bir sabit koşula göre liste alınması istendiğinde kullanılan seçenektir. Örneğin; Stok Kodu "001" olan stok için liste alınacaksa "Eşit" seçilerek <Tab> tuşu ile ilerlendiğinde sağ tarafa "001" girilir. Bu durumda, sadece "001" numaralı Stok Kodu için liste alınır.

## Küçük;

İşaretlenen alanda belli bir değerden küçük olanlar koşuluna göre liste alınması istendiğinde kullanılan seçenektir. Örneğin; Stok Kodu "100" olan stok için liste alınacaksa "Küçük" seçilerek <Tab> tuşu ile ilerlendiğinde sağ tarafa "100" girilir. Bu durumda, "100'den küçük" numaralı Stok Kodu için liste alınır.

## Küçük veya Eşit;

İşaretlenen alanda belli bir değere eşit veya küçük olanlar koşuluna göre liste alınması istendiğinde kullanılan seçenektir. Örneğin; Stok Kodu "100" olan stok için liste alınacaksa "Küçük veya Eşit" seçilerek <Tab> tuşu ile ilerlendiğinde sağ tarafa "100" girilir. Bu durumda, "100 ve 100'den küçük" numaralı Stok Kodu için liste alınır.

## Büyük;

İşaretlenen alanda belli bir değerden büyük olanlar koşuluna göre liste alınması istendiğinde kullanılan seçenektir. Örneğin; Stok Kodu "100" olan stok için liste alınacaksa "Büyük" seçilerek <Tab> tuşu ile ilerlendiğinde sağ tarafa "100" girilir. Bu durumda, "100'den büyük" numaralı Stok Kodu için liste alınır.

# Büyük veya Eşit;

İşaretlenen alanda belli bir değere eşit veya büyük olanlar koşuluna göre liste alınması istendiğinde kullanılan seçenektir. Örneğin; Stok Kodu "100" olan stok için liste alınacaksa "Büyük veya Eşit" seçilerek <Tab> tuşu ile ilerlendiğinde sağ tarafa "100" girilir. Bu durumda, "100 ve 100'den büyük" numaralı Stok Kodu için liste alınır.

## Arasında;

Seçilen alanla ilgili bir aralık tanımlanması istendiğinde kullanılması gereken seçenektir. Eğer belli bir başlangıç ve bitiş değeri arasında kalan değerlerle ilgili kısıt verilecekse kullanılması gereken seçenektir. Örneğin; Stok Kodu kıstasında, "Arasında" seçeneği seçilip <Tab> tuşu ile ilerlendiğinde sağ tarafa "100" ve yine <Tab> tuşu ile ilerlenerek altta bulunan alana "200" yazıldığı varsayılsın. Böylece stok kodu 100 ile 200 arasındaki stok kodları için liste alınır.

## Benziyor;

Cari ile ilgili kayıt ararken cari hesabın ismi tam olarak bilinmiyorsa benziyor seçeneği kullanılır. Örneğin; cari hesabın isminin CANEL ya da CENEL olacağı düşünülüyorsa, buseçeneği seçtikten sonra alanın sağ tarafındaki kayıt alanına "C\_NEL" yazıldığında, raporda cari ismi "C" ile başlayan ikinci karakteri herhangi bir karakter olan fakat sonu "NEL" ile biten kayıtlar listelenir.

## Eşit Boş;

Seçilen sahada hiçbir bilgi olmadığında kullanılan seçenektir. Bu seçenek alfanumerik sahalar için geçerlidir. Sıfırdan büyük veya sıfıra eşit bilgilerin aranması durumunda "Eşit", "Büyük Eşit", "Küçük Eşit" seçenekleri kullanılabilir.

## Eşit Değil;

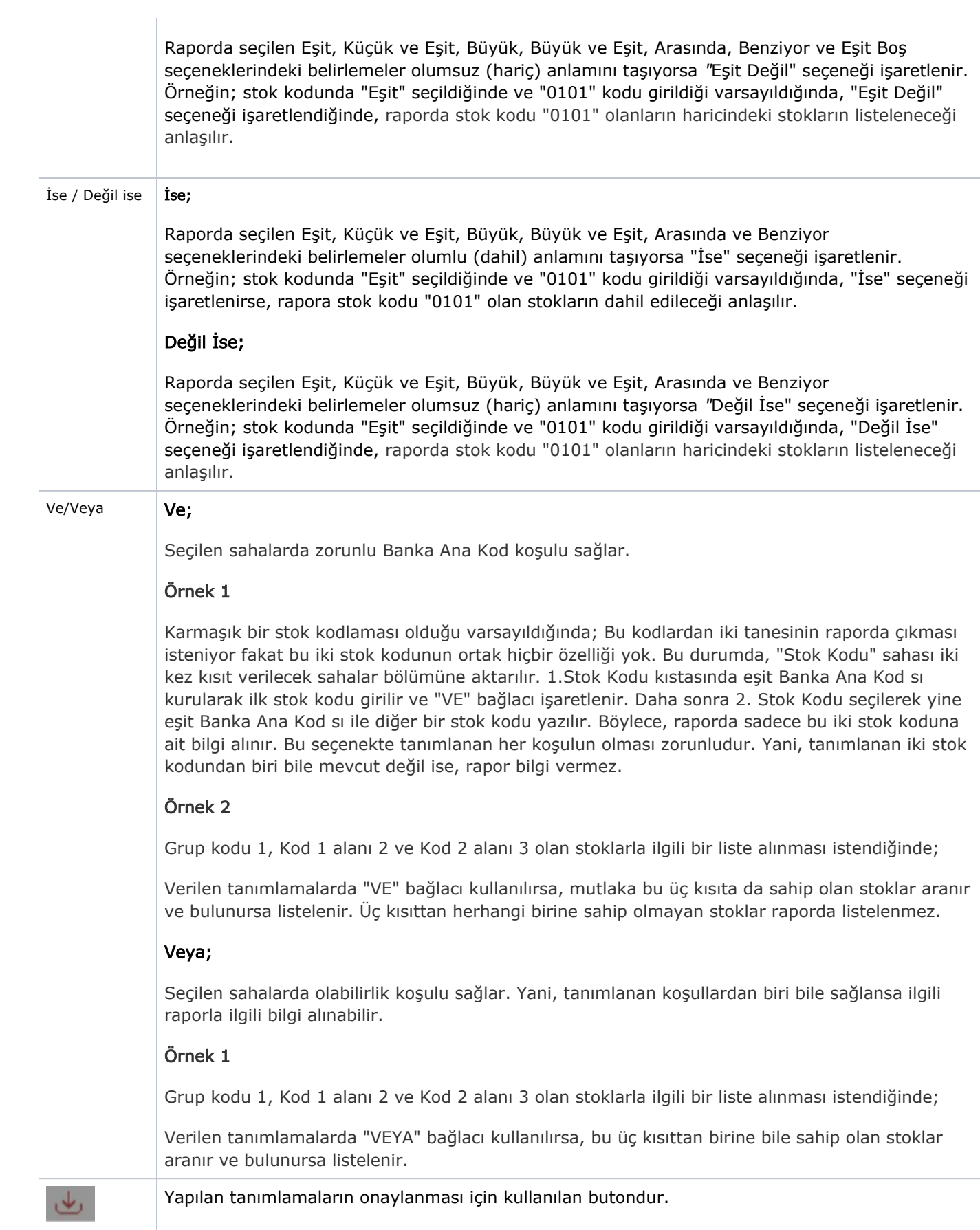

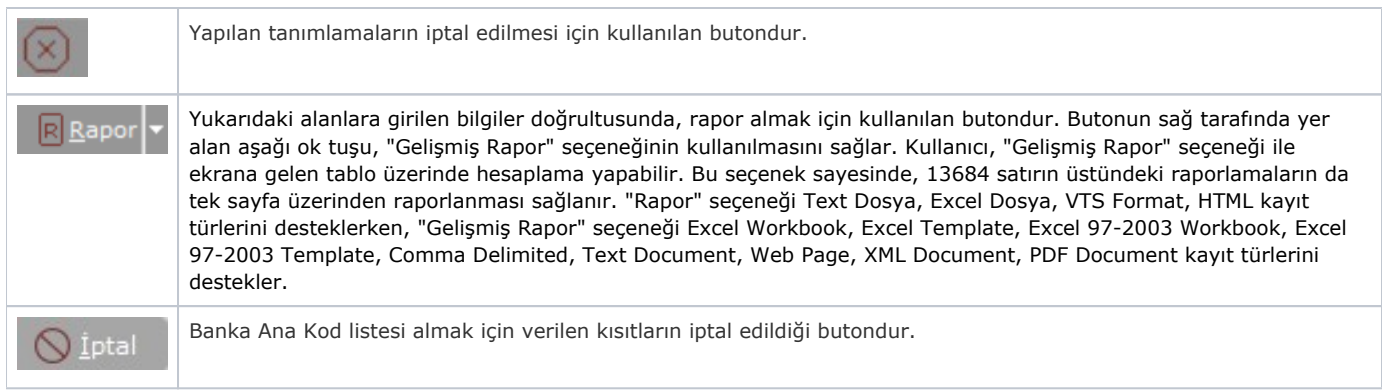

# Yazıcı Seçenekleri

Rapor için ekran veya yazıcı seçimi yapılmasını, hazırlanan raporun Excel dosyası olarak saklanmasını ve raporda başlık gibi bazı sahaların isteğe göre basılmasını sağlayan sekmedir.

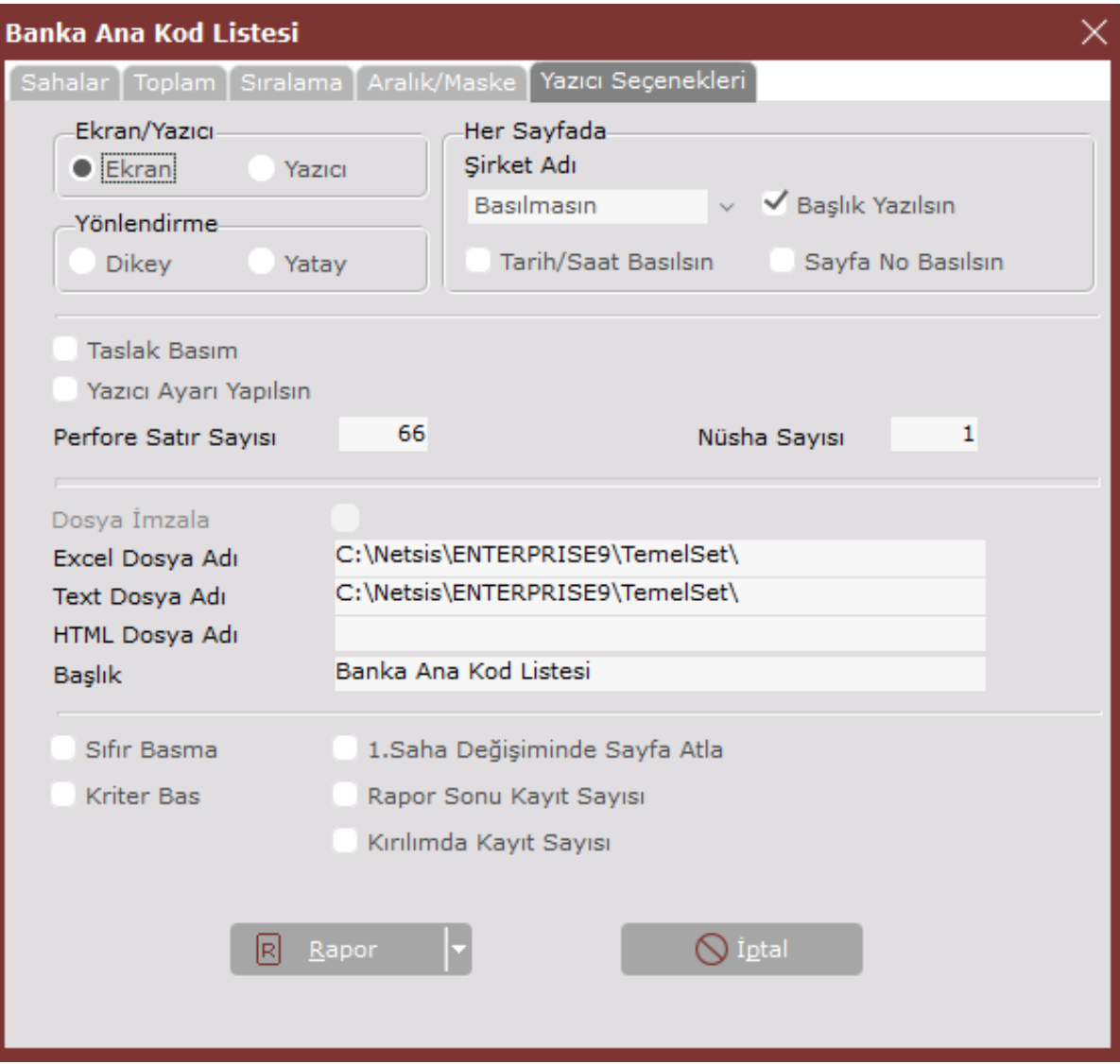

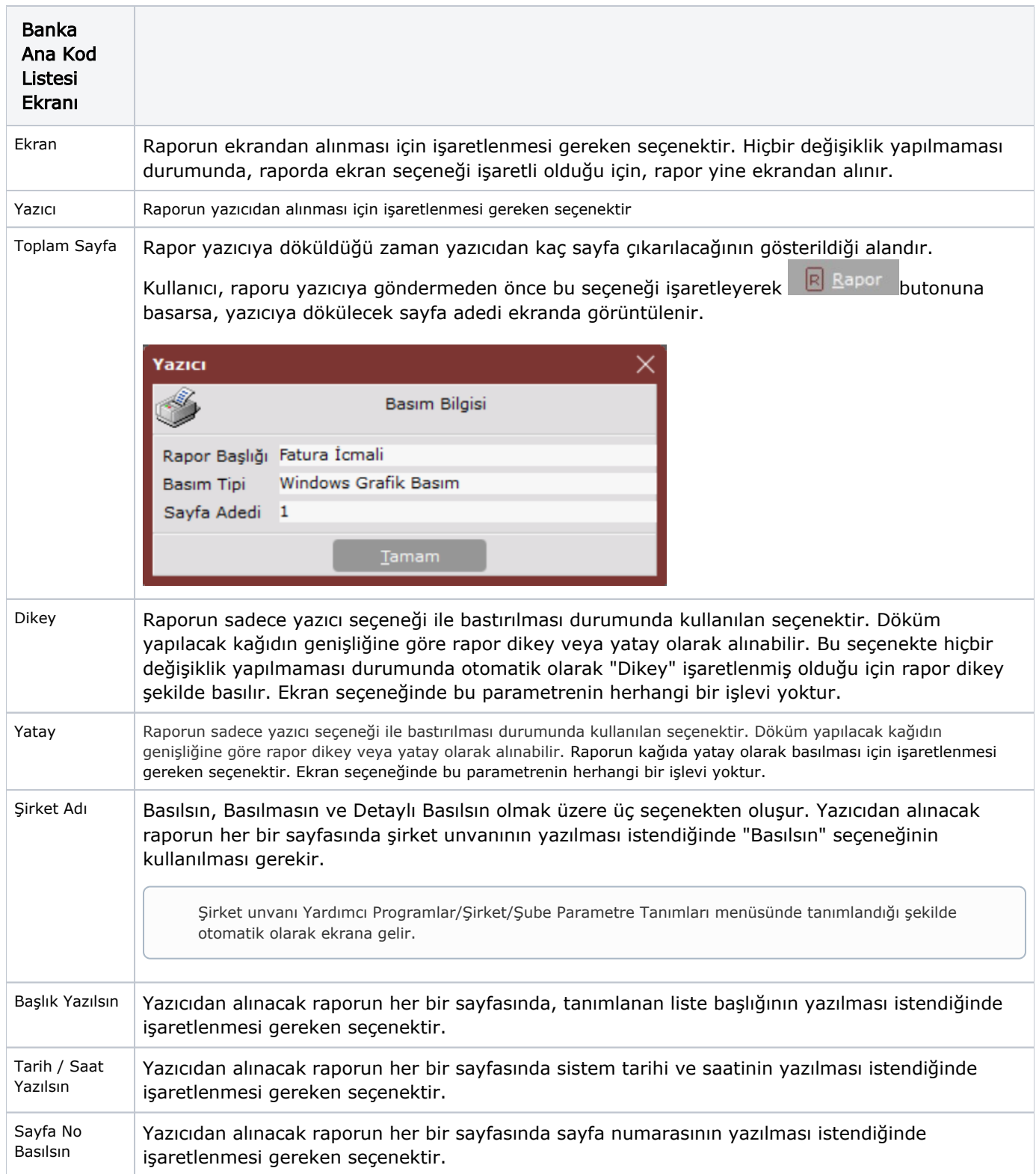

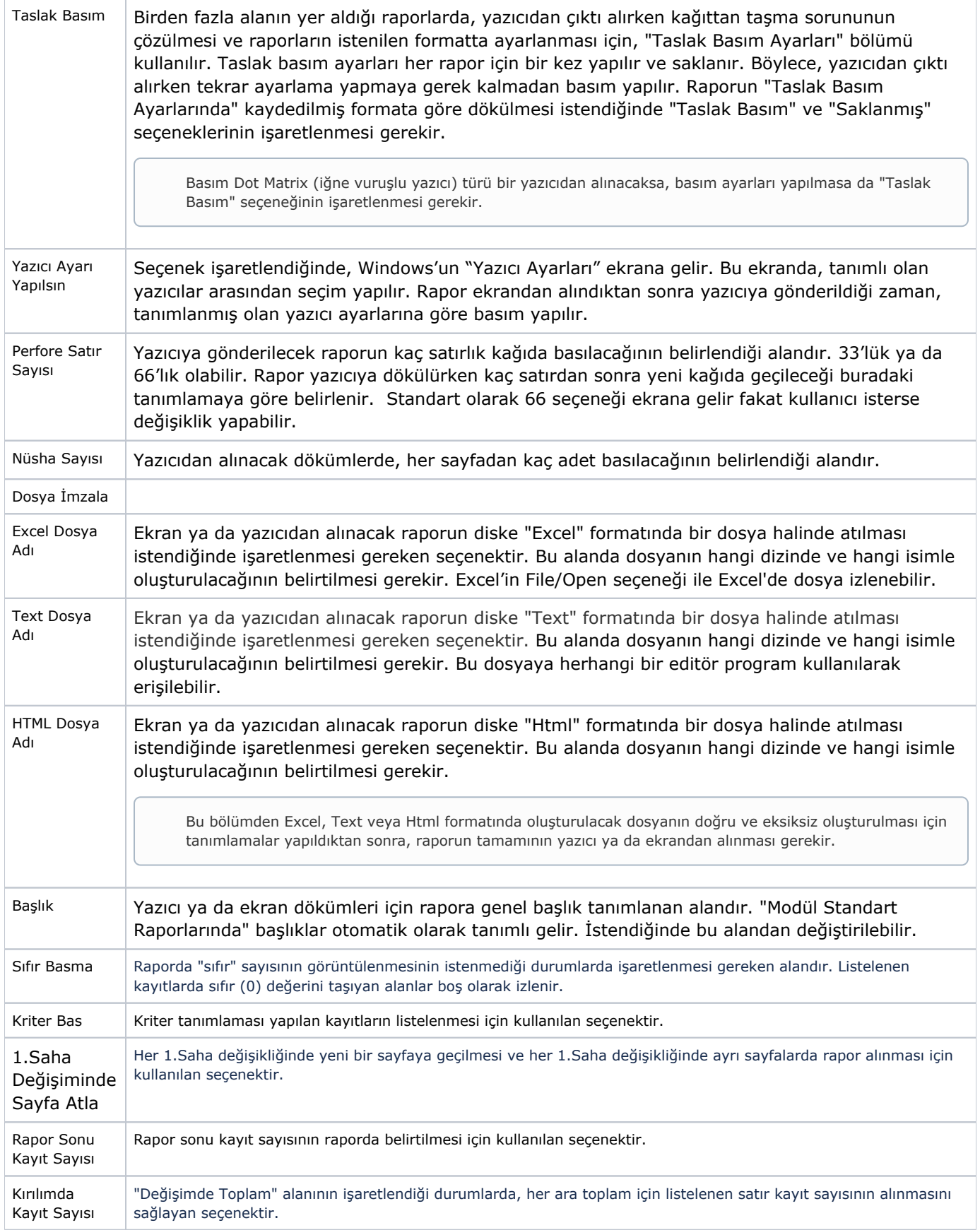

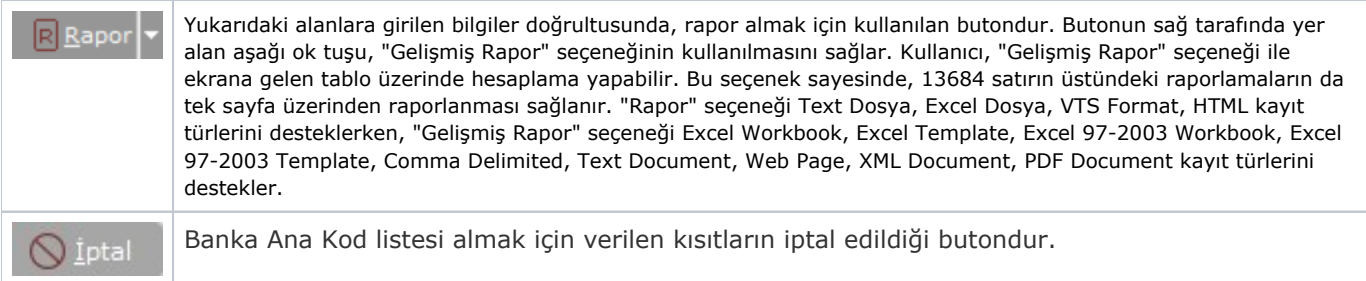